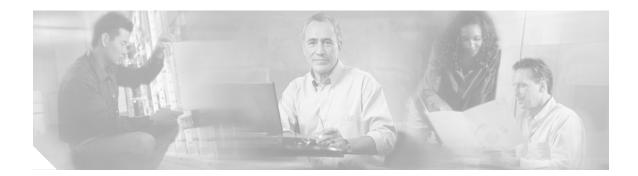

# **Cisco EGW 2200 Provisioning Basics**

This topic describes important information you need to know before you begin provisioning the Cisco EGW 2200.

All Cisco EGW 2200 provisioning tasks are done using Cisco EGW Administration. Click here to see how to open Cisco EGW Administration. When you are working in Cisco EGW Administration, look for the task referenced in the configuration procedures for your application, and use online help for how-to information, valid property values, and so on.

#### **Related Topics**

Provisioning IP PBX Cisco CallManager Applications Provisioning Cisco Unity Messaging Applications

## **Provisioning Fault-tolerant Systems**

Provisioning is allowed only on the active Cisco EGW system, not the standby. Upon a provisioning update, changes are replicated to the standby host. Exception: The Cisco EGW H.323 interface to Cisco CallManager must be provisioned on both the active and standby systems separately. In a fault-tolerant configuration, the peer Cisco EGW H.323 interface can be accessed by clicking Peer EGW in the navigation menu . Log in to the peer Cisco EGW in the new browser window, then access the H.323 interface from the navigation menu.

#### **Multiple Users**

Currently Cisco EGW Administration supports only one username and type of user, an administrative user whose name and password are defined during installation. Multiple people using that name and password may log in to the application at the same time, but only one provisioning transaction (initiated when you add, delete, or edit components, or make an update on any page) will occur at any given time. To avoid problems, we recommend these practices:

• To avoid possible confusion and preserve the integrity of valid configurations, only one person should be designated to make updates to the configuration.

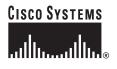

Corporate Headquarters: Cisco Systems, Inc., 170 West Tasman Drive, San Jose, CA 95134-1706 USA • If you know that more than one person may be using the Cisco EGW Administration application, refresh pages periodically to ensure that any updates made by other people are reflected in what you see.

### **Renavigate to Refresh or Go Back**

To refresh or go back to a previous page, renavigate to the page from the navigation menu. Us ing your browser's **Refresh** or **Back** function is not recommended.

**Default Settings:** When you add components on Cisco EGW, many properties are preset. For example, when you add T1 or E1 spans to a media gateway, DPNSS properties are preset. If you are satisfied with the defaults, you do not need to do anything further in provisioning that component. To see the default settings, refer to online help or Cisco EGW Administration Application Properties.